# Wettkampf-Software Zimmer

# **Handbuchergänzung Netzwerk**

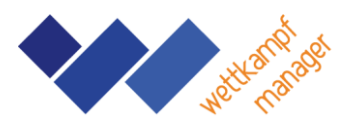

#### *Einleitung*

Der Einsatz in einem lokalen Netzwerk ist möglich. Dazu wird das Programm nach Kurzanleitung auf jedem Computer installiert. Die gemeinsam benutzte Datenbank muss sich auf einem "Zentral-Computer" in einem freigegebenen Ordner befinden. Alle Stationen öffnen diese Datenbank.

### *Einrichtung Freigabe Ordner*

Ein freigegebener Ordner ist ein Ordner auf einem Computer, der für andere Benutzer im Netzwerk zugänglich gemacht wurde. Wenn ein Ordner freigegeben ist, können andere Benutzer Dateien in diesem Ordner anzeigen, bearbeiten oder hinzufügen, vorausgesetzt, sie haben die entsprechenden Berechtigungen. Die Einrichtung erfolgt auf dem "Zentral-Computer". Den Ordner mit dem Programm "Wettkampf-Manager" mit der rechten Maustaste anklicken. "Eigenschaften" auswählen. In der Registerkarte "Freigabe" kann der Vorgang gestartet werden. Erforderlich ist die Berechtigung "Lesen/Schreiben". Der Zugriff von den einzelnen Stationen erfolgt im Windows-Explorer über "Netzwerk". Alternativ kann auch der Pfad "\\Zentralcomputername\Freigabename" verwendet werden. Der Zugriff kann geprüft werden, indem von einer Station z.B. ein Excel-Dokument auf den Zentral-Computer gespeichert wird.

## *Konfiguration Zugriff Turn-Geräte*

Der Zugriff der einzelnen Stationen kann auf bestimmte Turn-Geräte eingeschränkt werden. Dazu muss zunächst der Computername von allen Stationen ermittelt werden. Anschließend kann die Datei "Stationen.ini" auf dem Zentral-Computer bearbeitet werden.

Beispiel:

Station1=1 Station2=2,3

In diesem Beispiel kann an der Station1 das Gerät 1 (z.B. Boden) bearbeitet werden. An der Station 2 können die Geräte 2 und 3 (z.B. Pferd und Pilz) bearbeitet werden.

Damit an der zentralen Station alles bearbeitet werden kann, wird der Computername der zentralen Station nicht in die Datei aufgenommen. Die Datei muss sich im gleichen Ordner wie die gemeinsam benutzte Datenbank befinden.